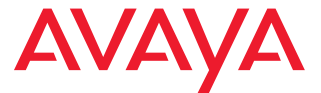

# **Téléphone DECT Avaya 3720**

Guide de référence rapide

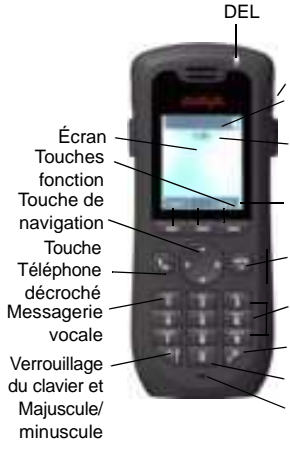

Affiche l'heure et les icônes. Affiche la date et les icônes. Bouton Son désactivé Affiche la fonction des touches logicielles. Microphone Espace **Connecteur** du casque Touches alphanumériques Marche/arrêt et Téléphone raccroché

**Icônes Affichage**

Force du signal

 $\blacksquare$ 

- П Etat de la batterie
- Ж Microphone désactivé
- $\blacksquare$ Haut-parleur activé
- Г. Haut-parleur désactivé
- PS. Son désactivé
- S. Volume de la sonnerie silencieux
- $\bullet$ Casque connecté
- (× Appel manqué
- A. Appel entrant
- $\hookrightarrow$ Appel sortant
- ¢. Connexion système
- Ĥ Verrouillage des touches
- ø Verrouillage du téléphone

## **Présentation du produit**

Le téléphone sans fil est conçu pour être utilisé dans les bureaux. Il est destiné à la téléphonie et permet d'avoir des communications vocales de haute qualité.

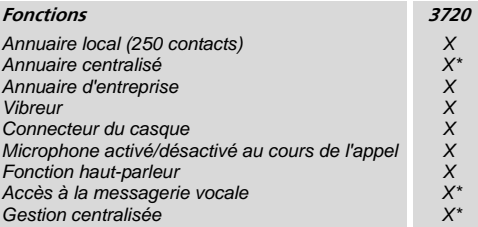

*\* En fonction du système*

**Remarque :** votre appareil peut disposer de davantage de fonctions que celles décrites ci-dessus. Reportez-vous au *Guide de l'utilisateur du téléphone Avaya DECT 3720.*

## **Fonctions de base**

#### **Allumer/éteindre le téléphone**

Appuyez sur la touche **Téléphone raccroché** maintenez-la enfoncée.

#### **Passage d'un appel**

Vous pouvez effectuer cette opération comme suit :

• Composez le numéro et appuyez sur la touche

## **Téléphone décroché** .

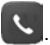

• Appuyez sur la touche Téléphone décroché saisissez le numéro.

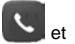

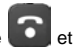

Téléphone DECT Avaya 3720 - Guide de référence rapide

- Composer un numéro à partir de l'annuaire local. Allez dans le menu Contacts. Sélectionnez **Appeler contact**, puis le nom dans la liste et appuyez sur **Appel** ou la touche **Téléphone décroché** .
- Composer un numéro à partir de l'annuaire centralisé. Allez dans le menu Contacts. Sélectionnez **Annu. centralisé** > **Recherc. par Nom/Recherc. par N°/ Dernier résultat** et appuyez sur **Recher**. Appuyez sur la touche **Téléphone décroché** .

#### **Répondre /mettre fin à un appel**

Lorsque la sonnerie retentit, appuyez sur la touche

Téléphone décroché **pour répondre à l'appel.** Pour mettre fin à l'appel, appuyez sur la touche **Téléphone raccroché** . Le durée totale de l'appel est affichée à l'écran.

#### **Activer/désactiver la fonction haut-parleur**

Lors d'un appel, appuyez sur la touche fonction de gauche pour activer/désactiver la fonction haut-parleur.

#### **Activer/désactiver les signaux audio**

En mode de veille, appuyez longuement sur la touche **Son** 

désactivé **x<sup>te</sup>** pour activer ou désactiver les signaux

audio. L'icône **Son désactivé** et indique que le téléphone est totalement silencieux.

• Appuyez brièvement sur la touche **Son désactivé** avant de répondre à un appel pour désactiver le signal de sonnerie.

#### **Verrouiller/déverrouiller le clavier manuellement**

Appuyez sur la touche **\*** pour le verrouiller ou le déverrouiller, puis sur la touche fonction **Bloc./Oui**. L'icône

**Clavier verrouillé** indique que le clavier est verrouillé.

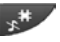

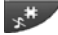

#### **Modifier le volume lors d'un appel**

Utilisez la touche de navigation  $r$  pour régler le volume.

#### **Charger la batterie**

La charge se fait à l'aide d'un chargeur de bureau ou d'un support de chargeur. Le voyant orange indique que la charge est en cours. Lorsque la batterie est totalement chargée, le voyant est vert et l'icône d'une **batterie** totalement chargée [ s'affiche.

Lorsqu'un chargeur de bureau est utilisé, le téléphone est totalement opérationnel.

Il ne vibre cependant pas lorsqu'il se trouve dans le chargeur.

**Remarque :** toute charge en dessous de 5 °C aura un effet négatif sur la batterie et raccourcira sa durée de vie.

#### **Vérifier la messagerie vocale**

Le numéro de téléphone connecté à la fonction de messagerie vocale est programmé dans le PDM/AIWS. Il est alors possible de composer la messagerie vocale afin de vérifier si elle contient des messages.

Pour vérifier si vous avez un message, appuyez longuement sur la touche **1**. Suivez ensuite les instructions fournies par la messagerie vocale.

## **Menu**

*Pour les descriptions de toutes les fonctions, reportez-vous au Guide de l'utilisateur du téléphone DECT Avaya 3720.*

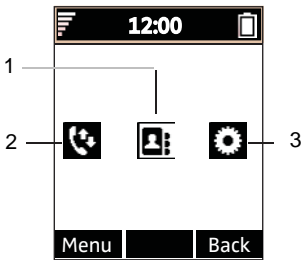

**Remarques (figure) :** 

- **1.** Contacts **3.** Paramètres
- **2.** Appels

#### **Parcourir le menu**

Utilisez la touche de navigation pour vous déplacer dans la structure du menu.

Les trois touches logicielles en dessous de l'écran sont utilisées pour effectuer les sélections dans le menu. La fonction de chaque touche logicielle est expliquée par un texte dans le champ de la touche logicielle de l'écran.

Les menus sont **Appels**, **Contacts** et **Paramètres**.

#### **Utiliser l'annuaire local**

Pour rechercher un nom et appeler le correspondant : dans

le menu Contacts **EH**, sélectionnez Appeler contact et appuyez sur **Sélect**. Saisissez la première lettre du nom ou le nom en entier (affiché dans le champ de recherche lors

de la saisie du texte) ou allez dans la liste des contacts. Sélectionnez le nom et appuyez sur **Appel**.

Pour modifier le contact : sélectionnez **Modifier contact**, sélectionnez le nom et appuyez sur **Modif**. Effectuez vos modifications et appuyez sur **OK**, puis sur **Enreg**.

Pour ajouter un contact, sélectionnez **Ajouter contact**, **Nouveau** ou **De liste d'appel**. Appuyez sur **Ajout**, saisissez le nom et appuyez sur **OK**. Sélectionnez **Numéro**, saisissez le numéro et appuyez sur **OK** et **Enreg**.

Pour supprimer un contact : sélectionnez **Supprimer élément**, choisissez le nom voulu, appuyez sur **Suppr.**, puis sur **Oui**.

#### **Utiliser l'annuaire centralisé**

**Entrez dans Contacts ED** et sélectionnez **Annu. centralisé**. Sélectionnez **Recherc. par Nom**, **Recherc. par N°** ou **Dernier résultat**. Saisissez la ou les premières lettres du prénom et/ou la ou les premières lettres du nom de famille. Appuyez sur **Recher**. Une recherche est effectuée dans l'annuaire centralisé et une liste des noms correspondants s'affiche. Vous pouvez passer à l'entrée suivante, par ordre alphabétique, en appuyant sur la touche de navigation. Appuyez sur **Plus** pour ajouter un contact ou sur **Appel** ou encore sur la touche **Téléphone décroché** pour effectuer l'appel.

#### **Utiliser l'annuaire d'entreprise**

L'annuaire d'entreprise doit être importé par le PDM/AIWS avant qu'il ne soit visible sur le téléphone. Reportez-vous au *Guide de l'utilisateur du téléphone DECT Avaya 3720.*

Sélectionnez **Liste Appels**. Tout contact de l'annuaire d'entreprise est indiqué par le symbole  $\hat{\mathbf{J}}$ . Sélectionnez le nom/numéro et appuyez sur **Appel**. Seul le numéro professionnel est disponible pour le contact et il n'est pas modifiable.

**Activer/désactiver le verrouillage automatique du clavier** 

Dans **Paramètres** , allez dans **Blocages**.

Sélectionnez **Bloc touche auto**, puis **Allumé/éteint** et appuyez sur **Retour**. L'icône **Verrouillage du clavier** indique que le clavier est verrouillé.

Pour le déverrouiller, appuyez sur la touche **\***, puis sur la touche fonction **Oui**.

### **Accessoires**

Les accessoires suivants sont disponibles pour le téléphone DECT Avaya 3720 :

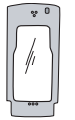

Étui en cuir avec clip de ceinture

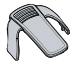

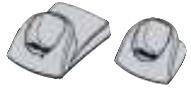

Clip standard Chargeurs de bureau

#### **Également disponible :**

- Cordon de téléphone
- Chargeur en rack